# Практическая работа №9 Тема: «Стилизация гиперссылок. Создание панелей навигации»

Цель: Ознакомиться изменением стиля ссылок. Научиться создавать горизонтальные и вертикальные меню навигации сайта.

### Ввеление

### Теоретическая часть

Ссылки могут быть оформлены с помощью любого CSS свойства (например color, fontfamily, background и т.д.).

Особенность оформления ссылок в том, что они могут быть оформлены различными способами в зависимости от состояния, в котором они находятся.

Четыре состояния ссылки это:

- a:link обычная, не посещенная ссылка
- a:visited ссылка, которую пользователь уже посетил
- a:hover ссылка, над которой находится курсор мыши
- a:active ссылка, на которую в данный момент кликнули

#### Пример:

a:link {color:#FF0000;} /\* непосещенная ссылка \*/ a:visited {color:#00FF00;} /\* посещенная ссылка \*/ a:hover {color:#FF00FF;} /\* курсор мыши над ссылкой \*/ a:active {color:#0000FF;} /\* выбранная ссылка \*/

### Оформление ссылок

При установке стиля для нескольких состояний ссылки, есть несколько порядковых правил:

- a:hover ДОЛЖНО идти после a:link и a:visited
- a:active ДОЛЖНО идти после a:hover

### Декорация Текста

Свойство text-decoration в основном используется для удаления подчеркивания из ссылок: a:link {text-decoration:none;} /\* непосещенная ссылка \*/ a:visited {text-decoration:none;} /\* посещенная ссылка \*/ a:hover {text-decoration:underline;} /\* курсор мыши над ссылкой \*/ a:active {text-decoration:underline;} /\* выбранная ссылка \*/

### Пвет Фона

Свойство background-color указывает цвет фона для ссылок: a:link {background-color:#B2FF99;} /\* непосещенная ссылка \*/ a:visited {background-color:#FFFF85;} /\* посещенная ссылка \*/ a:hover {background-color:#FF704D;} /\* курсор мыши над ссылкой \*/ a:active {background-color:#FF704D;} /\* выбранная ссылка \*/

Пример: (Создание ссылки в виде блока) (Приложение 1)

### Вертикальная Панели Навигации

#### Панели Навигаиии = Список Ссылок

Панель навигации использует стандартный HTML в качестве базы. Панель навигации - это по сути список ссылок с элементами <ul> и <li>:

```
\langleul>
<li> <a href="#home">Домой</a> </li>
\langleli>а href="#news">Новости\langlea>\langleli>а href="#contact">Контакты\langlea>\langleli>a href="#about">О сайте\langlea>/li></ul>На следующем этапе удаляются маркеры, а также поля и отступы из списка:
ul 
{ 
list-style-type:none; 
margin:0; 
padding:0; 
}
```
**Пример:** (Простейшая вертикальная панель навигации) (Приложение 2)

### **Горизонтальная Панель Навигации**

Существует два способа создания горизонтальной панели навигации.

Использование **встроенных** или **плавающих** пунктов списка.

### **Встроенные Пункты Списка**

Один из способов построения горизонтальной панели навигации - сделать элементы <li> встроенными, в дополнение к "стандартному" коду выше: li { display:inline; } **Пример:** (Простейшая горизонтальная панель навигации) (Приложение3)

### **Блочные Пункты Списка**

В предыдущем примере ссылки имеют различную ширину.

Для того чтобы ссылки имели одинаковую ширину, сделайте элементы <li> плавающими блоками и укажите ширину для элементов <a>:

li { float:left; } a { display:block; width:80px; background-color:#dddddd; }

**Пример:** (Простейшая блочная горизонтальная панель навигации) (Приложение 4)

## **Практическая часть**

#### **Задание 1.**

Создайте простое горизонтальное меню по образцу:

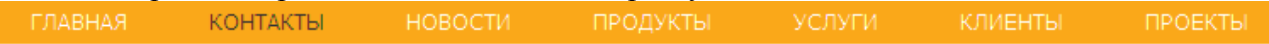

При наведении мыши цвет текста изменяется.

### **Задание 2.**

Создайте вертикальное меню по образцу:

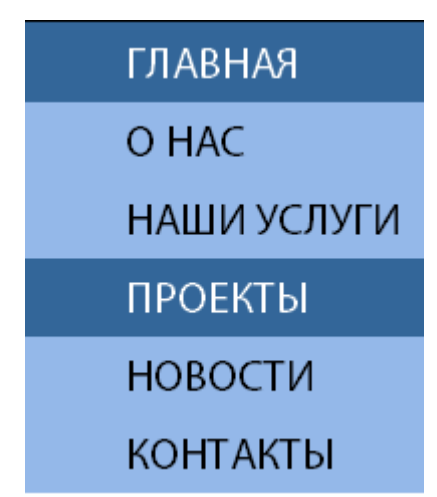

При наведении мыши цвет текста и фона изменяется. Первая строка изначально имеет цвет посещенной ссылки.

#### *Приложение 1* **Создание ссылки в виде блока**

```
\text{thm}<head>
<style type="text/css">
a:link,a:visited
\{display:block;
font-weight:bold;
color:#FFFFFF;
background-color:#98bf21;
width:120px;
text-align:center;
padding:4px;
text-decoration:none;
}
a:hover,a:active
\mathcal{L}background-color:#7A991A;
}
</style>
</head>
<body><a href="index.php" target="_blank">Это ссылка</a>
</body>
\le/html>
```

```
Приложение 2.
Простейшая вертикальная панель навигации
\text{thm}<head>
<style>
ul {
list-style-type:none;
margin:0;
padding:0; }
</style>
</head>
<body><ul><li> <a href="#home">Домой</a> </li>
<li><a href="#news">Новости</a></li>
\langleli>а href="#contact">Контакты\langlea><li><a href="#about">
О сайте</a></li>
</ul></body>
\langlehtml>
```

```
Приложение 3.
Простейшая горизонтальная панель навигации
\text{thm}<head>
<style type="text/css">
ul {
list-style-type:none;
margin:0;
padding:0; }
li{
display:inline; }
</style>
</head>

\langle ul \rangle<li> <a href="#home">Домой</a> </li>
\langleli>a href="#news">Новости\langlea>\langleli>\langleli>а href="#contact">Контакты\langlea><li><a href="#about">
О сайте</a></li>
</ul></body>
```

```
</html>
```

```
Приложение 4.
 Простейшая блочная горизонтальная панель навигации
\text{thm}<head>
<style type="text/css">
ul
{
list-style-type:none;
margin:0;
padding:0;
overflow:hidden; //информация за пределами блока отображаться не будет
}
li
{
float:left;
}
a:link,a:visited
{
display:block;
width:100px;
font-weight:bold;
color:#FFFFFF;
background-color:#98bf21;
text-align:center;
padding:4px;
text-decoration:none;
text-transform:uppercase;
}
a:hover,a:active
{
background-color:#7A991A;
}
\langlestyle>
</head>

\langle ul \rangle<li> <a href="#home">Домой</a> </li>
<li><a href="#news">Новости</a></li>
\langleli>a href="#contact">Контакты\langlea>\langle \text{ul} \rangle</body>
</html>Приложение №5
Шаблон HTML страницы
<!DOCTYPE HTML PUBLIC "-//W3C//DTD HTML 4.01 Transitional//EN"
```
"http://www.w3.org/TR/html4/loose.dtd">

 $\text{thm}$ 

<head>

```
<meta http-equiv="content-type" content="text/html">
<meta name="author" content="Silence / REPT">
```

```
<title>Неназванный 1</title>
```
</head>

 $<$ body $>$ 

</body>  $<$ /html>